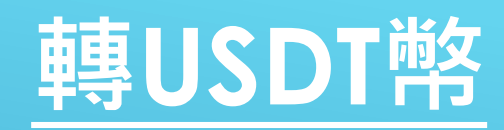

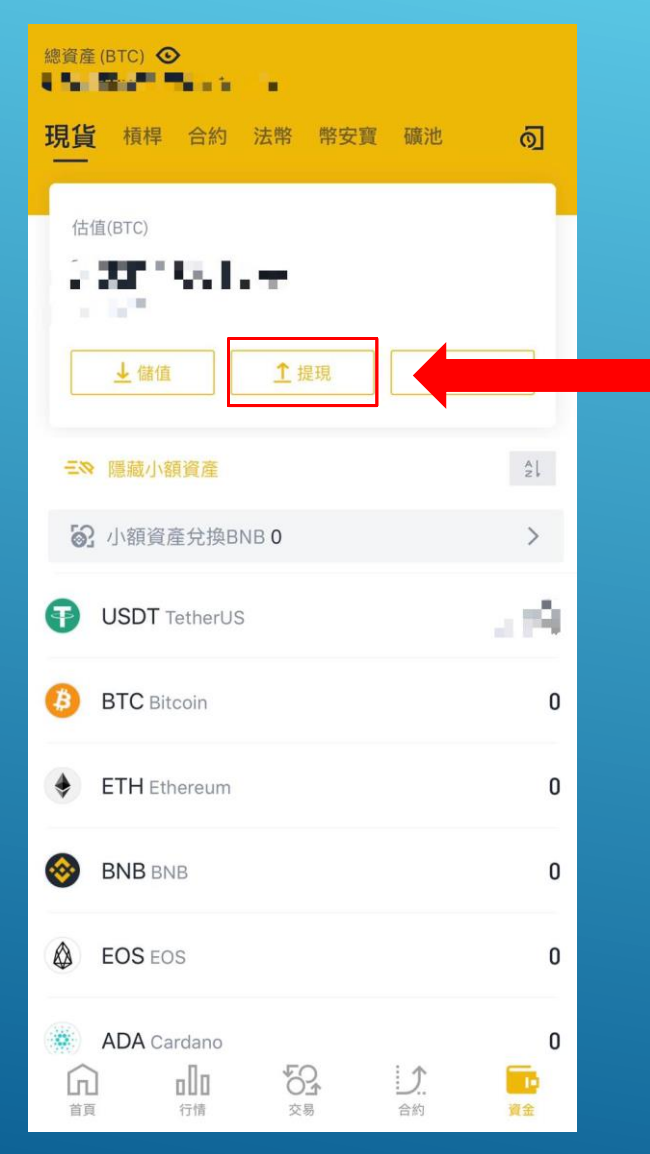

### **點擊提現即可進入轉幣程序**

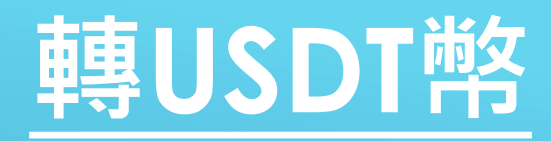

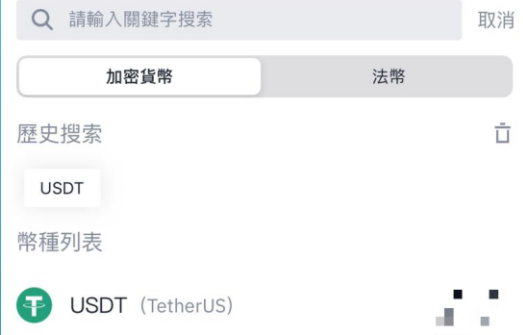

# **1. 選擇USDT貨幣**

## **2. 選擇主網:TRC20 並且輸入地址及金額 後按提現進行下一步**

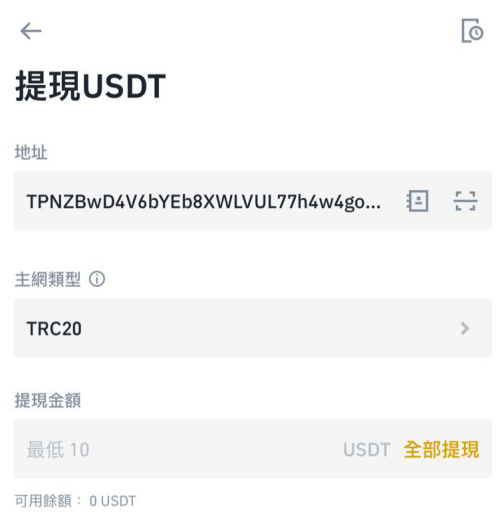

### 提示

24h提現額度: 0/100BTC 提現至幣安地址將會返還手續費了解更多 ·請勿直接提現至眾籌或ICO地址.我們不會處理未來代幣的發放。

實際到帳:  $0.00$  uspt 交易手續費 1.00 USDT

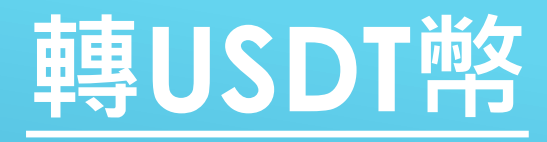

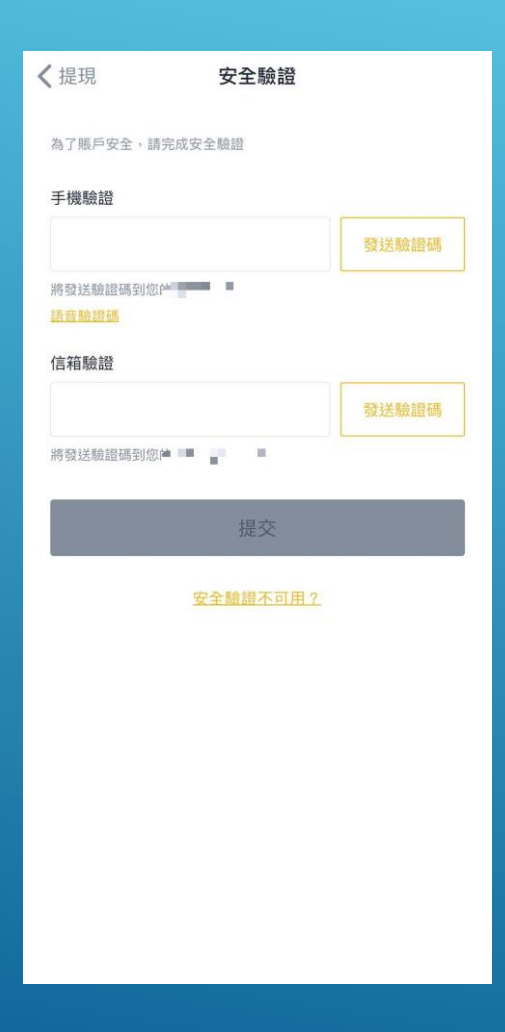

### **點擊發送驗證碼,接收驗證碼** 並且輸入驗證碼即可提交

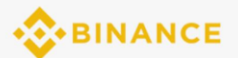

#### **Withdrawal Request**

You've requested to withdra: **FOUT ASSESS** to this address: 0x4ed94C0d345230dED574925c9E9A18b7CEB6ce9F Before going further with the withdrawal, please check carefully the target address. Be aware that if you confirm an incorrect address, we won't be able to assist you to recover your assets. Verification code:

#### 786695

The verification code will be valid for 30 minutes. Please do not share this code with anyone.

If you did not initiate this operation, click here to disable your account and then click the link below to contact Binance Customer Service: https:// www.binance.com/en/support.

**Binance Team** This is an automated message, please do not reply.

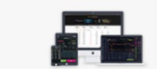

Download  $\pm$  Download

17 |

© 2017 - 2020 Binance.com All Rights Reserved<br>URL: www.binance.com E-mail: support@binance.zendesk.com

[Binance]Verification code:118559.

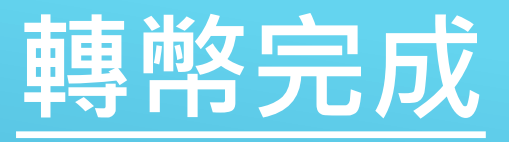

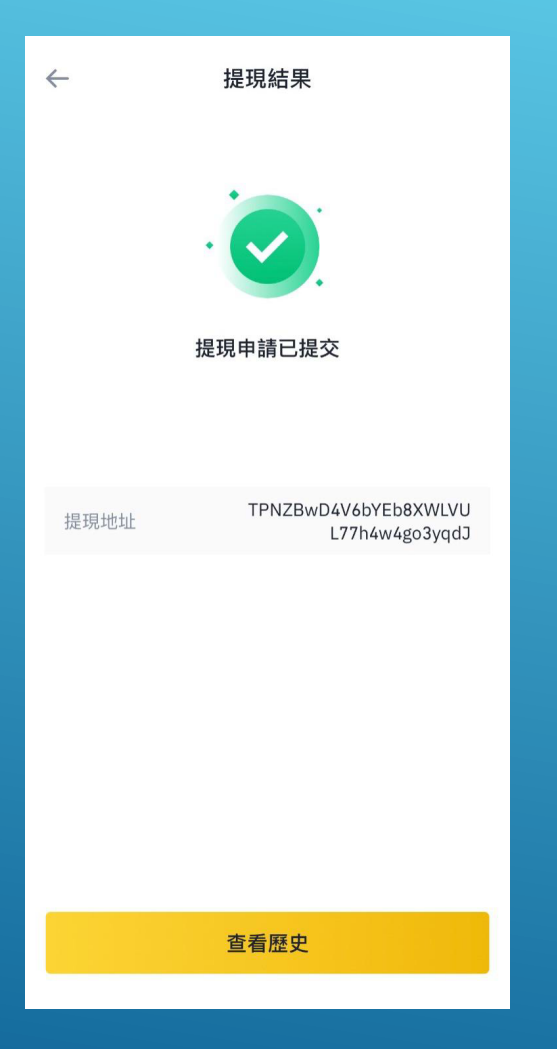

**此畫面轉幣已提交並且截圖上 傳到入金申請表。**

**按查看提現記錄即可查詢詳細 記錄**